## Windows Update適用後に印刷すると白紙で 出力される事象について

6月14日にマイクロソフト社から公開されたWindows、Internet Explorer 等におけるセキュリティ更新プログラムを適用し、印刷ボタンを押下した場合、 白紙の状態で出力される場合がある旨の事象が報告されています。

【アップデート適用前】 【アップデート適用後】

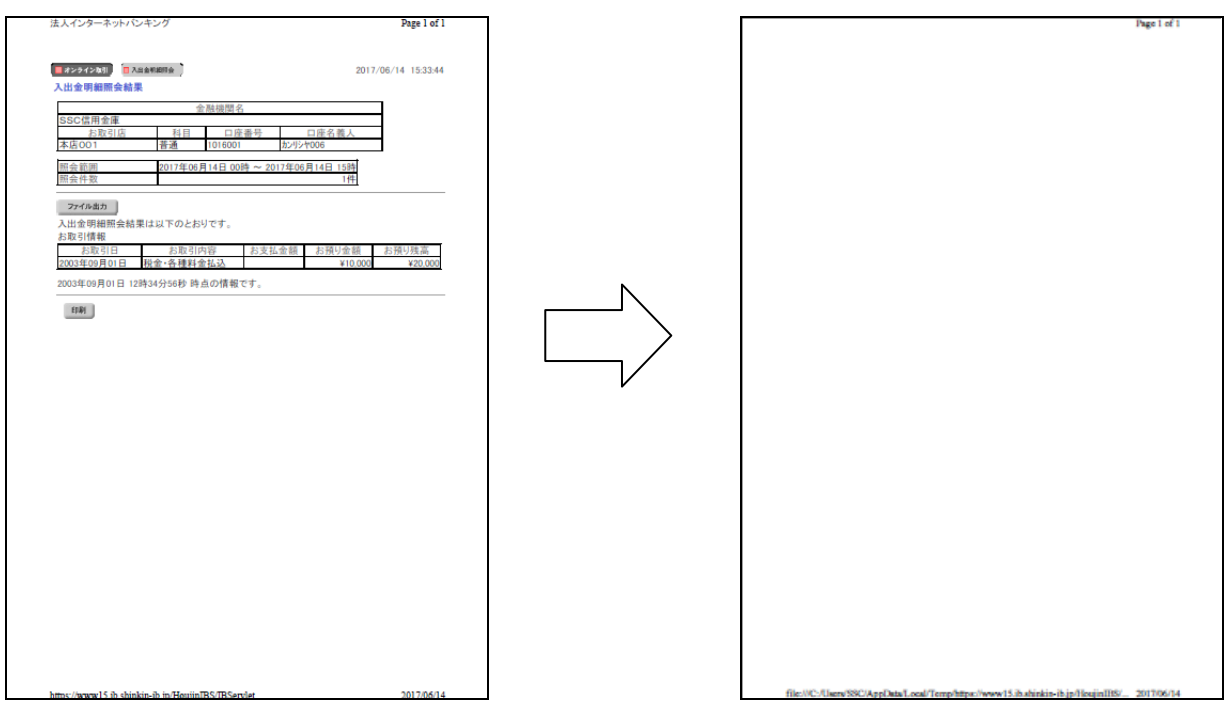

\* 明細が白紙で表示される。

本事象が発生した場合は、シティ信金ビジネスダイレクトから2ページ以降 の方法でご対応くださいますよう、お願いいたします。

1.「インターネットオプション」の設定

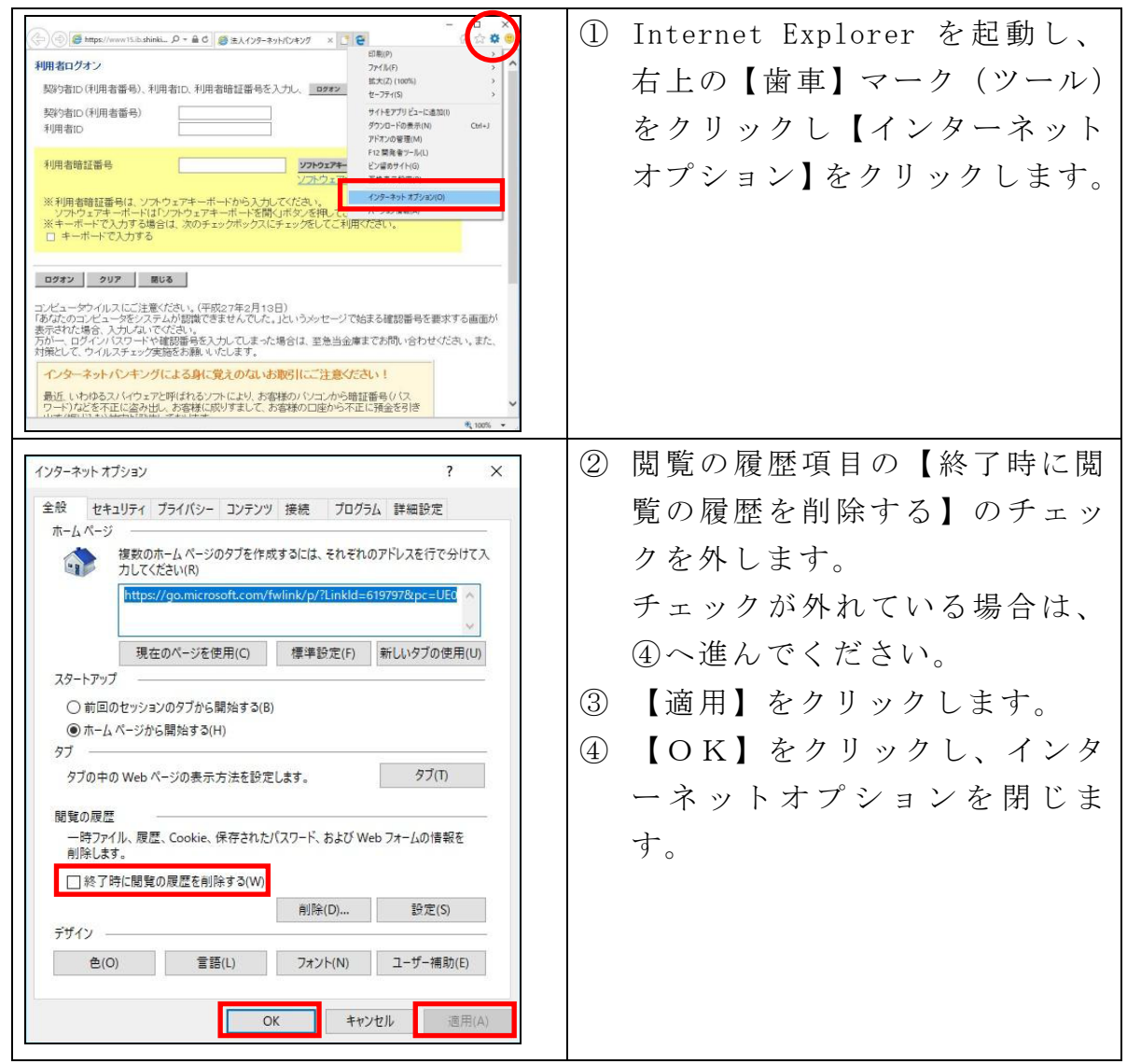

2.「互換表示設定」の登録

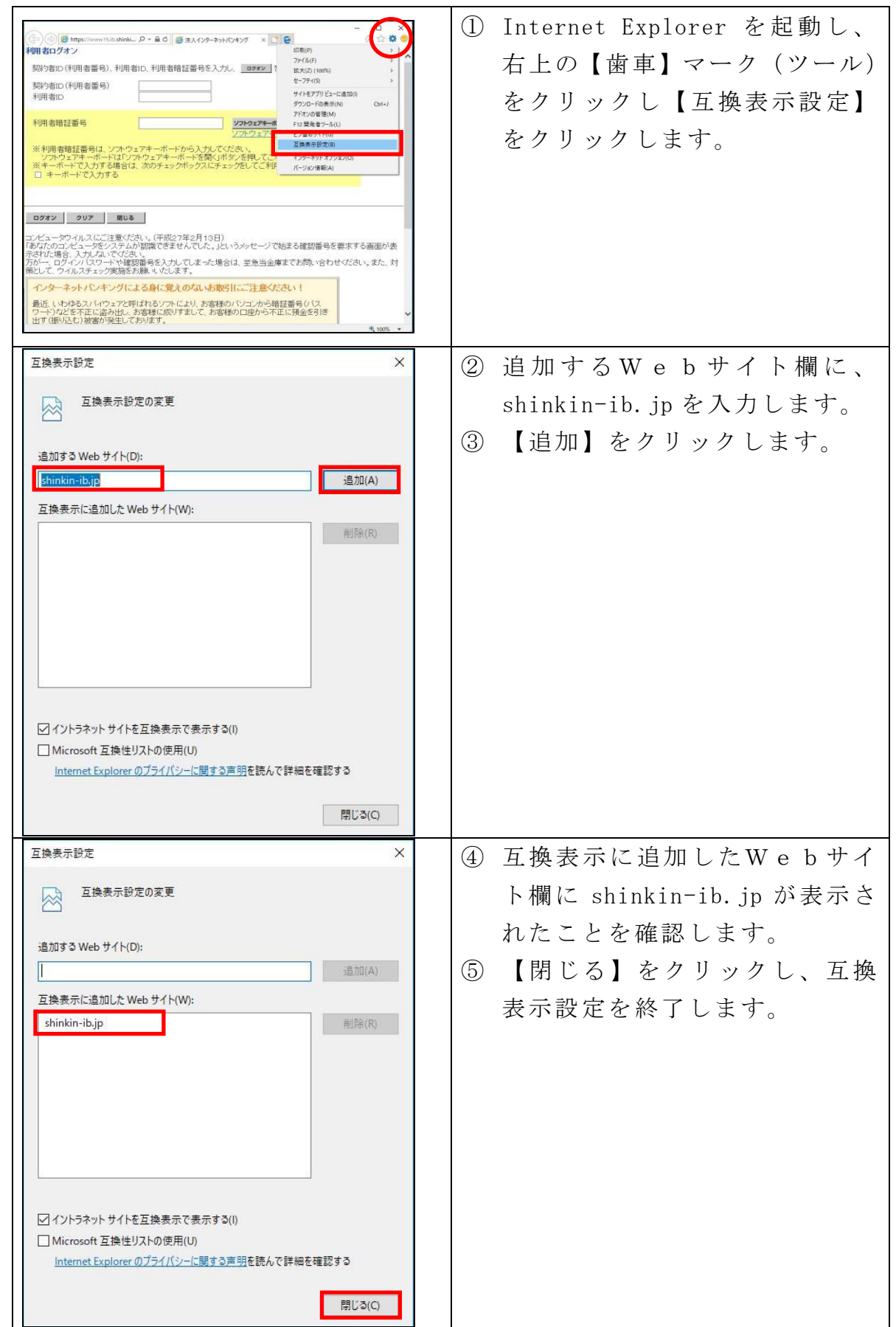